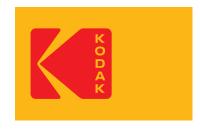

## **KODAK SMILE + Photo Tips**

- 1. When you take your first photo after loading the Zink paper, the blue calibration sheet will be slowly ejected from the printing slot. Your photo will print after the calibration sheet finishes.
- 2. To reset the camera, press and hold the reset button for 2 seconds using a pin.
- 3. When using an SD card, photos can only be saved to the SD card. You cannot print photos from the SD card.
- 4. The flash will automatically turn on when the camera senses the environment is dark.
- 5. Make sure not to cover the printing slot with your hand when a photo is printing.
- 6. Wait for your photo to finish printing before taking another photo.
- 7. If your Zink photo paper doesn't feed or the camera fails to print, lift the tab to remove the camera door and remove the paper. Form the paper into a neatly aligned stack, then reload and try printing again.

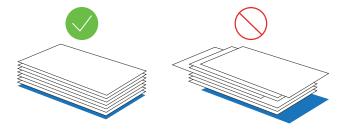

8. If you are experiencing a paper jam, turn the camera off and on again and it will eject the paper. Do not try to pull the paper out manually. Please remember to check your user guide for paper loading instructions to ensure paper is being inserted correctly.

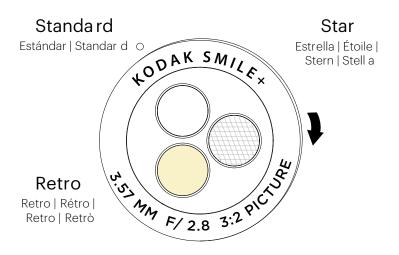

- 9. The frame marks on the viewfinder are set to a focus target 6 feet away. If you are taking pictures less than 6 feet from your target, the frame marks may not line up with the photo.
- 10. When rotating the special effect filter lens, make sure it clicks into place and lines up with the indicator dot to ensure clear photos.
- 11. The star effect lens will give the lights in your photo a starburst effect by adding rays emanating from the light sources.
  - a. Make sure the lens has clicked into place on the star filter setting.
  - b. The filter will automatically be applied on the photo that prints out.
  - c. The effect works best when the points of the stars reach out over a dark background.
  - d. The effect only works on light sources. A street scene with 20 streetlamps will have 20 starburst effects, but the objects lit by the lamps will look normal.
  - e. Don't overdo it too many light sources may make the photo too bright.
- 12. The retro effect lens will give your photos an old-school vintage effect.
  - a. Make sure the lens filter has clicked into place on the retro filter setting.
  - b. The filter will automatically be applied on the photo that prints out.
  - c. Play around with different subjects and see what looks most striking with the effect.
  - d. Experiment with different times of day and lighting setups and see how it influences your shot.